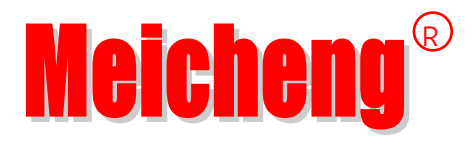

# **Video Upscaling Rotary Controller HD-721 User Manual**

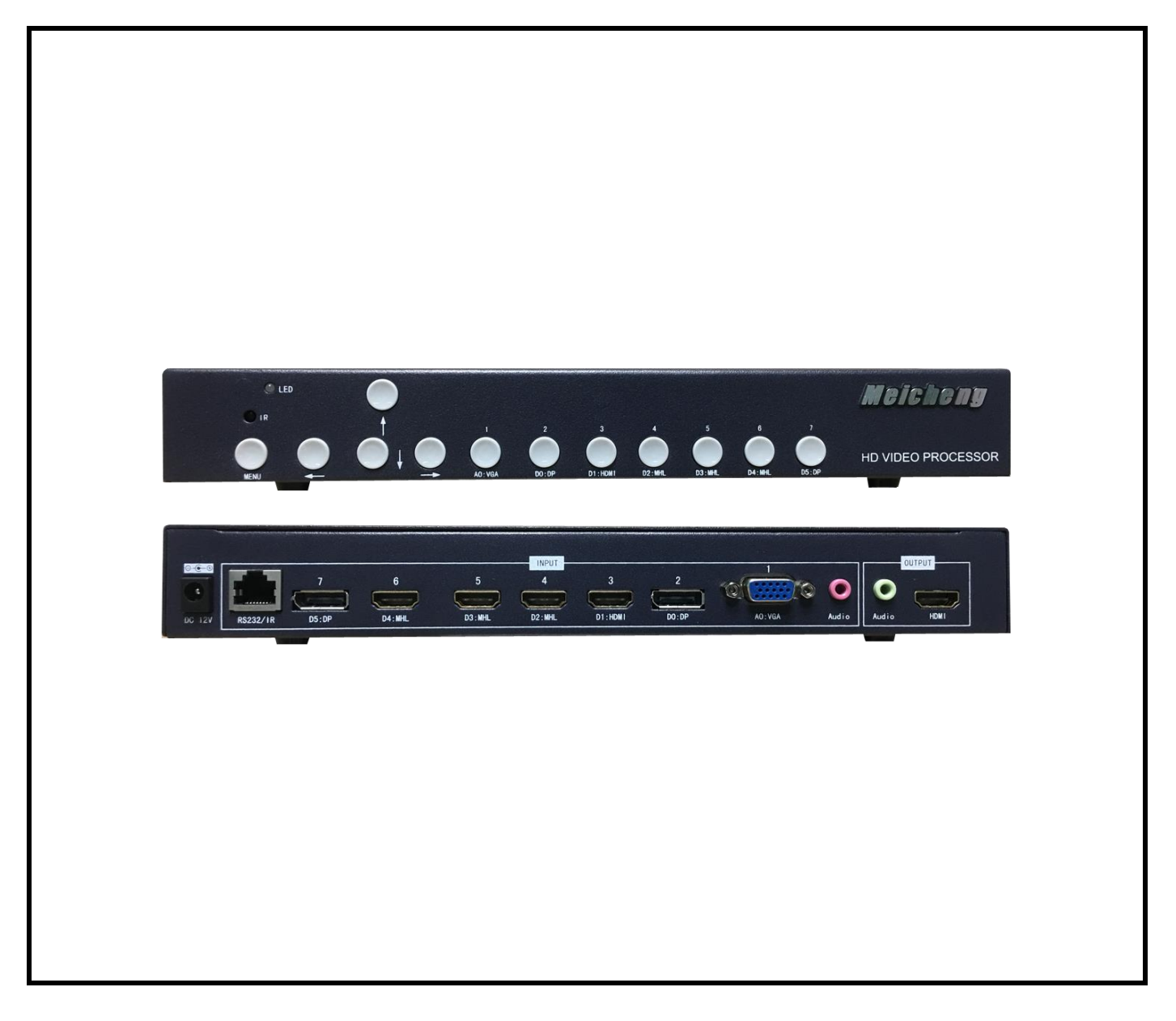

Version: 06.17.01 http://www.meicheng.com.tw

## **Contents**

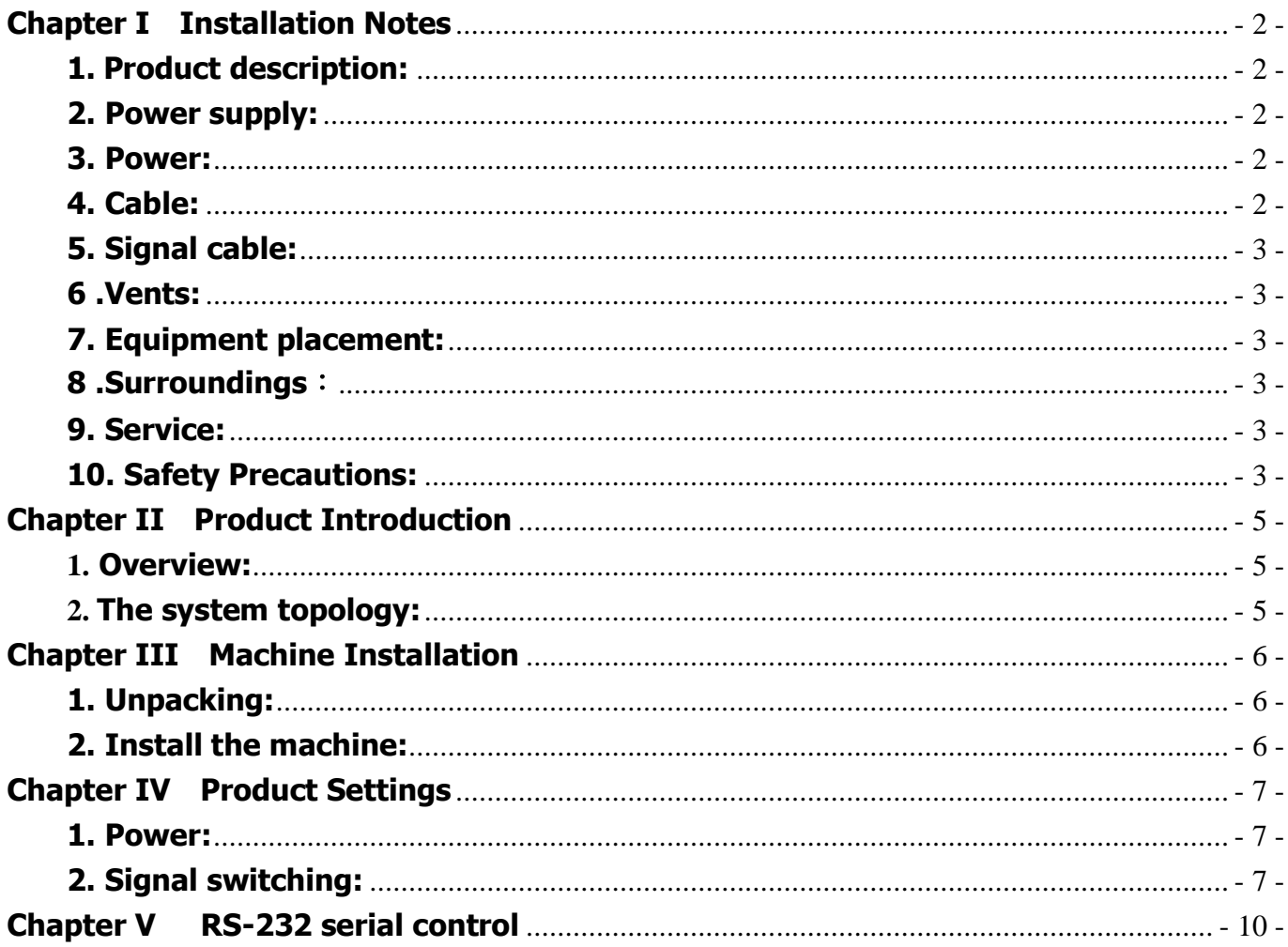

## <span id="page-2-0"></span>**Chapter I Installation Notes**

For your safety and equipment security, please be sure reading the safety instructions carefully before using the machine.

 If you have doubts in the use, please read this manual first. Described in detail in the body of the device's operation. If you still have questions, please contact us, we will give you a satisfactory answer as soon as possible.

 Specifications subject to release to change without notice, please understand.

When installing, please note the following:

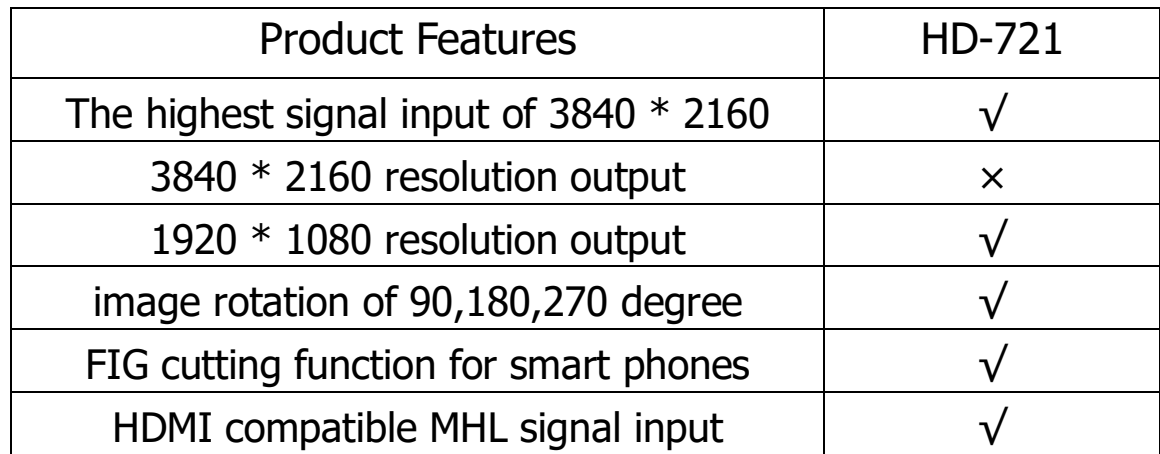

## <span id="page-2-1"></span>**1. Product description:**

## <span id="page-2-2"></span>**2. Power supply:**

This device uses 12V / 3A external power supply, power supports 100-240V AC input voltage, in order to enable the device to work properly, please do not easily replace the brand outside the company and power specifications.

## <span id="page-2-3"></span>**3. Power:**

When you need to move equipment or other work must outage, to shut off all power, including the power switch, unplug the power plug, so as to ensure the safety of your equipment.

## <span id="page-2-4"></span>**4. Cable:**

Do not put pressure on the power supply lines, signal lines, communication lines, cable should keep from trample or extrusion, to prevent the risk of leakage or short circuit.

## <span id="page-3-0"></span>**5. Signal cable:**

Inserting or pulling the signal line to the device, the device needs to be outage, so as not to damage the device. Hot plug caused damage not covered under warranty.

## <span id="page-3-1"></span>**6 .Vents:**

The outer surface of the device may have openings for heat dissipation, do not block these openings, in order to avoid heat build-up, the risk of damage to the equipment or cause fire.

## <span id="page-3-2"></span>**7.Equipment placement:**

Should a reasonable settlement for devices such as standard rack mount, chassis, cabinets, or placed on a stable flat work surface to prevent the unit from dropping.

## <span id="page-3-3"></span>**8 .Surroundings**:

Equipment working environment should pay attention to dust, moisture, in particular, to prevent the liquid from soaking and splashing into the interior of the device.

## <span id="page-3-4"></span>**9. Service:**

All repairs should be done by qualified service personnel, untrained Never attempt to repair equipment. To prevent the risk of electric shock, do not open the cabinet.

## <span id="page-3-5"></span>**10. Safety Precautions:**

- 1. The internal high-voltage equipment, non-professional maintenance personnel shall not open the case, to avoid danger.
- 2. Non-dripping or splashing, prohibited place any container with liquid items on the device.
- 3. For the prevention of fire, forbidding a device near the fire.
- 4. For adequate ventilation, equipment should be maintained at least 20CM void of the front and rear panels.
- 5. Devices should be immediately unplug the power cord and handled by professional maintenance personnel such as eerie noise, smell or smoke
- 6. In the case of lightning or unused for long periods, unplug the power cord.
- 7. Not stuffed any object to ventilation holes of the device to avoid damage to the equipment or electric shock.
- 8. Not to place the device near water or other damp places.
- 9. The device should not be placed near heat sink or other high temperature places.
- 10. Properly organize the power cord to prevent breakage.
- 11. The following conditions should unplug the device power cord, handled by qualified service personnel:
	- 1) The power cord is damaged or frayed;
	- 2) When the liquid has been spilled into the device;
	- 3) The device is dropped or the cabinet damaged;
	- 4) This device malfunction or significant performance changes.
	- 5) Regularly check the fan is working properly, if the fan does not work you should turn off the device and disconnect the power supply immediately, handled by the professionals.

#### **This device is not suitable for non-professionals to operate the debugger, users are subject to professional training and guidance.**

 **Please read carefully before using and this manual should be properly preserved for later use.**

## <span id="page-5-0"></span>**Chapter II Product Introduction**

## <span id="page-5-1"></span>**1. Overview:**

HD-721 Video Upcaling Rotary Controller is a high quality and high performance image upscaling rotary switch, use the high speed image processor chip. This product is main function is that can supports HDMI, DP, Mobile MHL and VGA signal input and switch any one of the input signals to HDMI output.

This product supports video and audio synchronous switch of different signal formats, and setting the image 90 degree, 180 degree and 270 degree rotation. Multi-control mode: users can control the device via chassis button, IR remote, RS232 control to operate it.

## <span id="page-5-2"></span>**2. The system topology:**

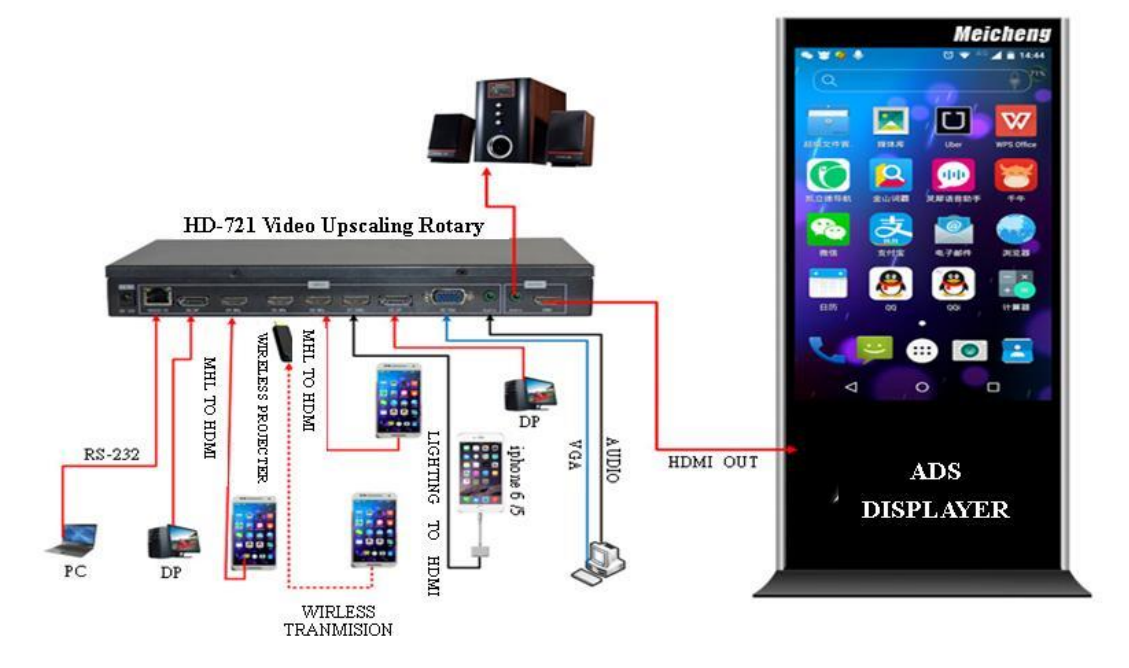

## <span id="page-6-0"></span>**Chapter III Machine Installation**

## <span id="page-6-1"></span>**1. Unpacking:**

Check the host and accessories. Including the host, power cable, remote control, warranty card, manual.

## <span id="page-6-2"></span>**2. Install the machine:**

#### **2.1 Setting the display unit :**

The LCD TV or other display device's input signal is set to HDMI status;

#### **2.2 Output connections:**

The HDMI cable allows HDMI input port of device's OUTPUT box and HDMI input port of the display unit is connected; if you need to use an external sound, insert an external stereo's 3.5mm headphone jack into Audio port of OUTPUT box .

#### **2.3 Connect input signal:**

 Product support 1 channel VGA, 2-way DP, 4-way HDMI and 1 left and right channel audio with binding VGA signal input. D1, D2, D3, D4 port can connect directly with PC, Blue-ray DVD and other equipment through ordinary HDMI cable; D2, D3, D4 can be connected with a simple Micro USB transferred HDMI cable, so that smart phones with MHL-enabled can display on display unit , Micro USB transfer HDIM line as shown below:

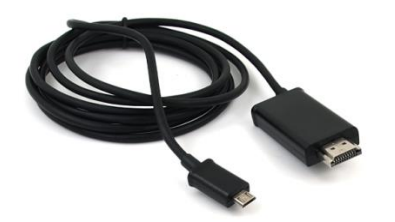

#### **2.4 Power on:**

 After finishing connecting the cables that we have talked above , insert the12DC power supply, booting Via POWER button of infrared remote control,

**NOTE:** Red is on standby, the green light is turned on.

## <span id="page-7-0"></span>**Chapter IV Product Settings**

## <span id="page-7-1"></span>**1. Power:**

Starting up through the power button  $\bullet$  of remote control, if the corresponding port is connected with the video signal, the display unit will immediately display video images; if no image display or without any prompts on screen, please switch to resolution that match with the display unit by continuous pressing **SOURCE** key.

## <span id="page-7-2"></span>**2. Signal switching:**

#### **2.1 One key switch function:**

Number keys of remote control with number keys of the chassis are corresponding, will respectively call out different port's video signal by pressing 1,2,3,4,5,6,7 keys, the corresponding signal port for calling by number keys as follows:

- 1: VGA signal of AO port.
- 2: DP signal of D0 port.
- 3: HDMI signal of D1 port.
- 4: HDMI or MHL signal of D2 port.
- 5: HDMI or MHL signal of D3 port.
- 6: HDMI or MHL signal of D4 port.
- 7: DP signal of D5 port.

#### **2.2 Through the SOURCE button to switch:**

Press the SOURCE button of remote control pop-up below menu, the ↑, ● navigation keys move the red mark cursor to the signal source you desired, then click **OK** button to select the signal source, the menu as follows:  $\rightarrow$   $\leftarrow$ 

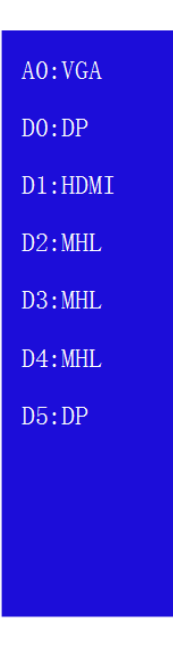

#### **2.3 Menu settings:**

Clicking the MENU key of remote control or cabinet, bring up the following menu, the device can be set through the menu, introduction of each menu's function as shown below:

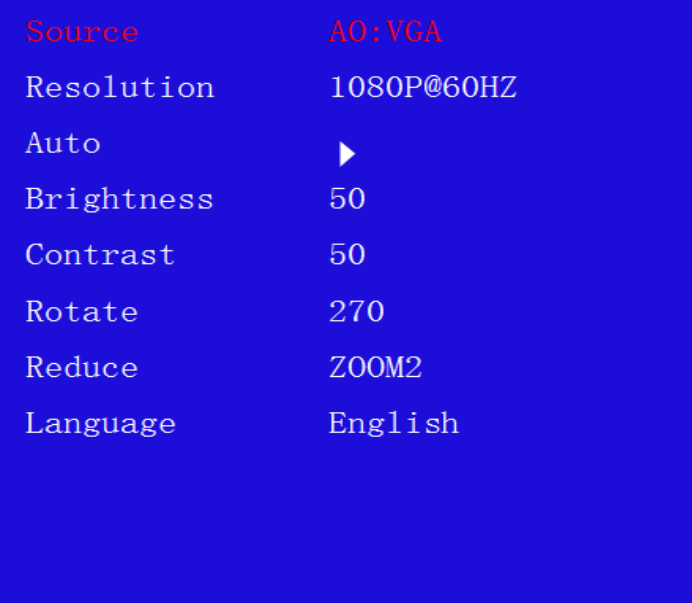

#### **1) Source:**

 This menu item displays the current signal source channel of switching, is not recommended to switching signal source go through this.

#### **2) The output resolution:**

 $\bullet$  By  $\blacksquare$   $\cdot$   $\blacksquare$  navigation keys move to this item so that display the red font, and then by  $\leq$  > navigation keys to switch different resolution to match the resolution of the physical unit.

 Switching by this method may make device's output resolution higher than the physical resolution of the display unit, can not display images correctly, we can also conduct quick switch resolution by**SWITCH** key of remote control until the output resolution of the device match with display unit.

#### **3) Automatic adjustment**

 For not full screen, the image deviation of VGA input signal, a key correction by left or right navigation keys.

#### **4) Brightness**

 $By \leq \Rightarrow$  navigation keys to adjust the brightness of the image.

#### **5) Contrast**

By  $\leq$   $\geq$  navigation keys to adjust the contrast of the image.

#### **6) Flip**

By<  $\blacktriangleright$  key to achieve 90 degrees, 180 degrees, 270 degree rotation of the image.

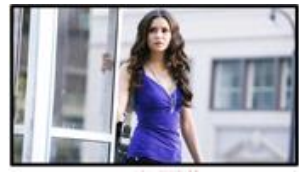

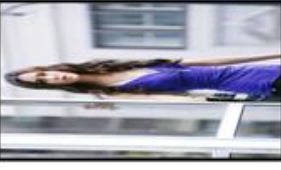

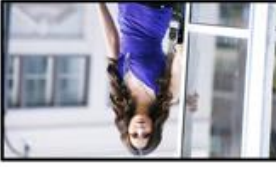

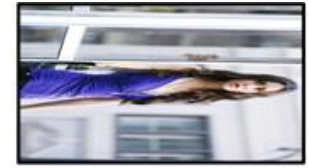

The initial image and Rotate 90° Rotate 180° Rotate 270°

#### **7) Cut**

Achieving image cropping by  $\leq$   $\geq$  key, intercepting the image and display the middle part of the image, mainly for smart phones full-screen display on a vertical advisement player or vertical display unit after rotating, as shown below:

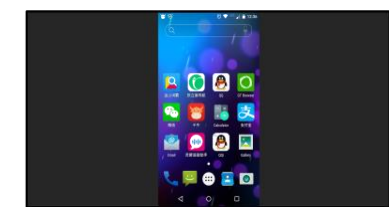

Phone interface without rotation After rotating 90° After rotation and screenshot

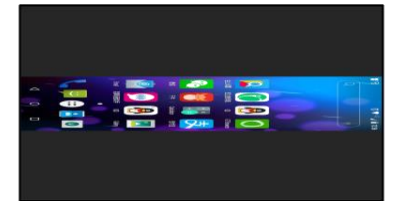

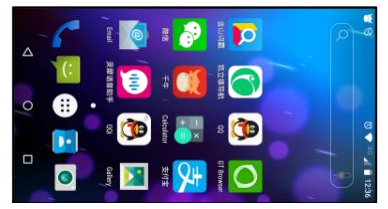

#### **Note:**

Input sources can be mobile phone, tablet, laptop, PC…etc. However if the input sources are not 16:9 image format which whether the vertical or horizontal image, the HD-721 will not able to display as full screen or the edge of images will be cropped.

## <span id="page-10-0"></span>**Chapter V RS-232 serial control**

Except for product can be controlled by the remote control and buttons of chassis, also can be controlled by RS-232 serial, that is the user can switch the signal, mode selection, output resolution of the machine through enter code after download serial assistant, the following are the serial setting and frequently-used control codes:

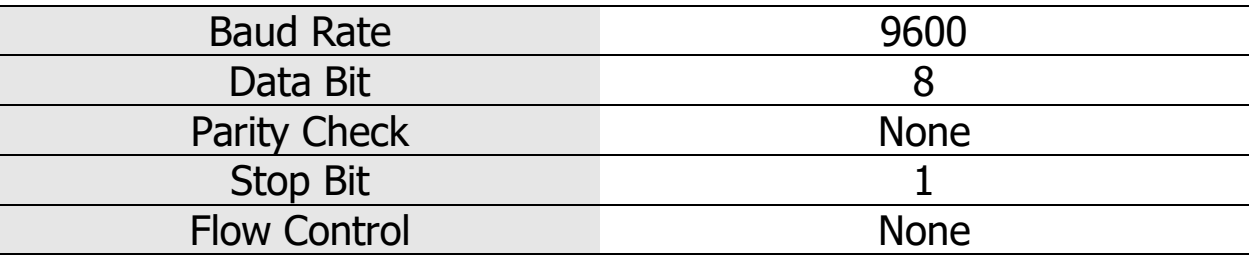

BYTE0~BYTE1:Start code.

- BYTF<sub>2</sub>: Data.
- BYTE3: Check code, sum of BYTE2 + BYTE1.
- BYTE4: End code.

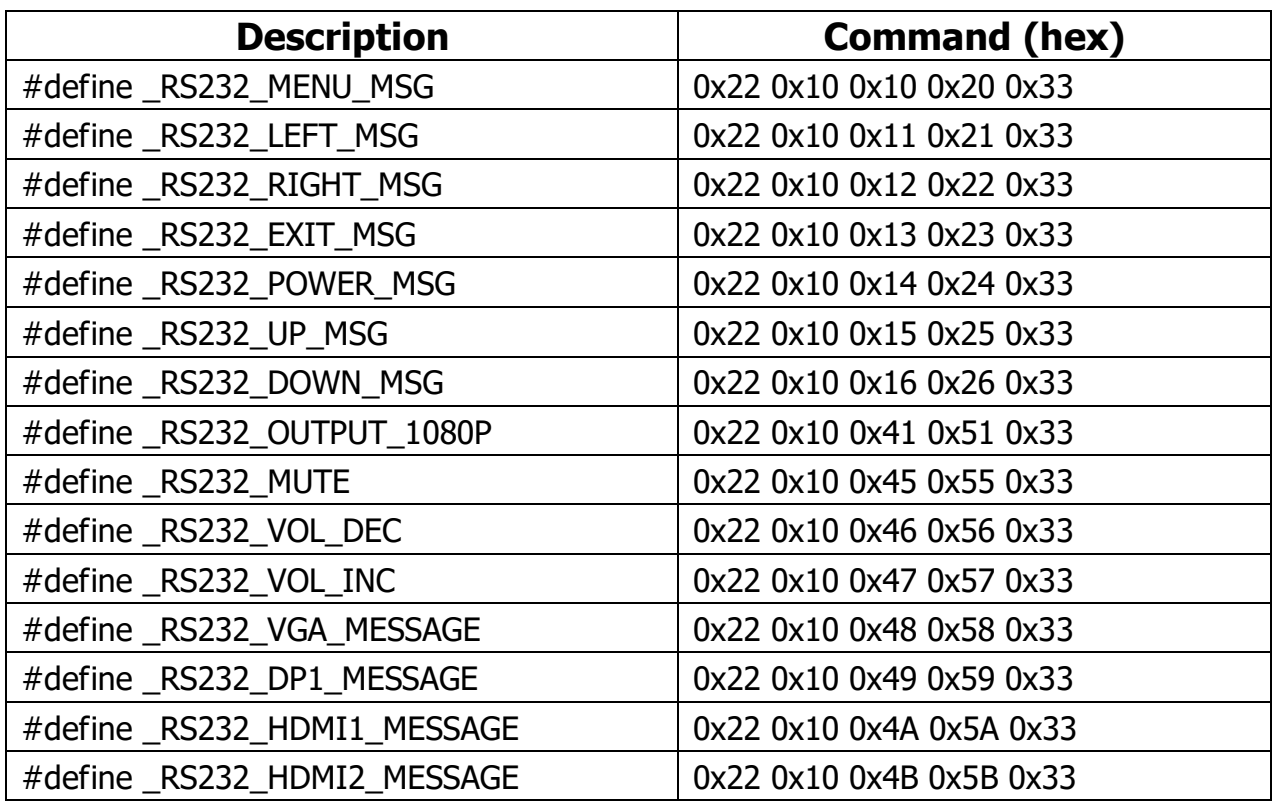

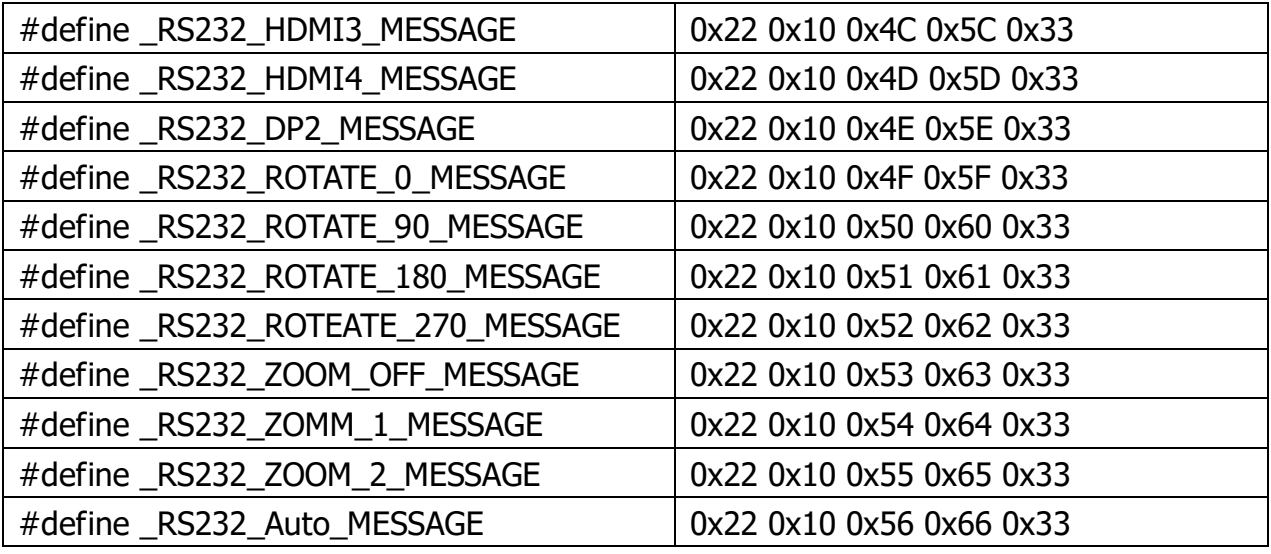

#### **Statement:**

\* All product and brand names may be trademarks or registered trademarks of the corresponding manufacturer.TM and R may be omitted in this manual.

The picture and the picture of the product mentioned in this manual may be slightly different, the effect of the demonstration and schematic diagram for reference only (picture for the synthesis, schematics), the appearance of the product (including but not limited to color) please prevail in kind.

**Meicheng** Always strive to provide the best quality products to customers, so the product software and hardware will keep upgrading.The information contained in this manual is subject to change without notice.

#### **Meicheng® MEI CHENG AUDIO VIDEO CO., LTD.**

Address: 13F., No.2, Jian 8th Rd., Zhonghe Dist., New Taipei City 235, Taiwan  $Fax: +886(2) 8228 0319$ Tel: +886(2) 8228 0311, Website : www.meicheng.com.tw Emai I:mei.cheng@msa.hinet.net